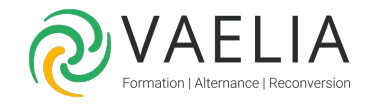

# Formation en ligne - Les bases d'Excel 2016

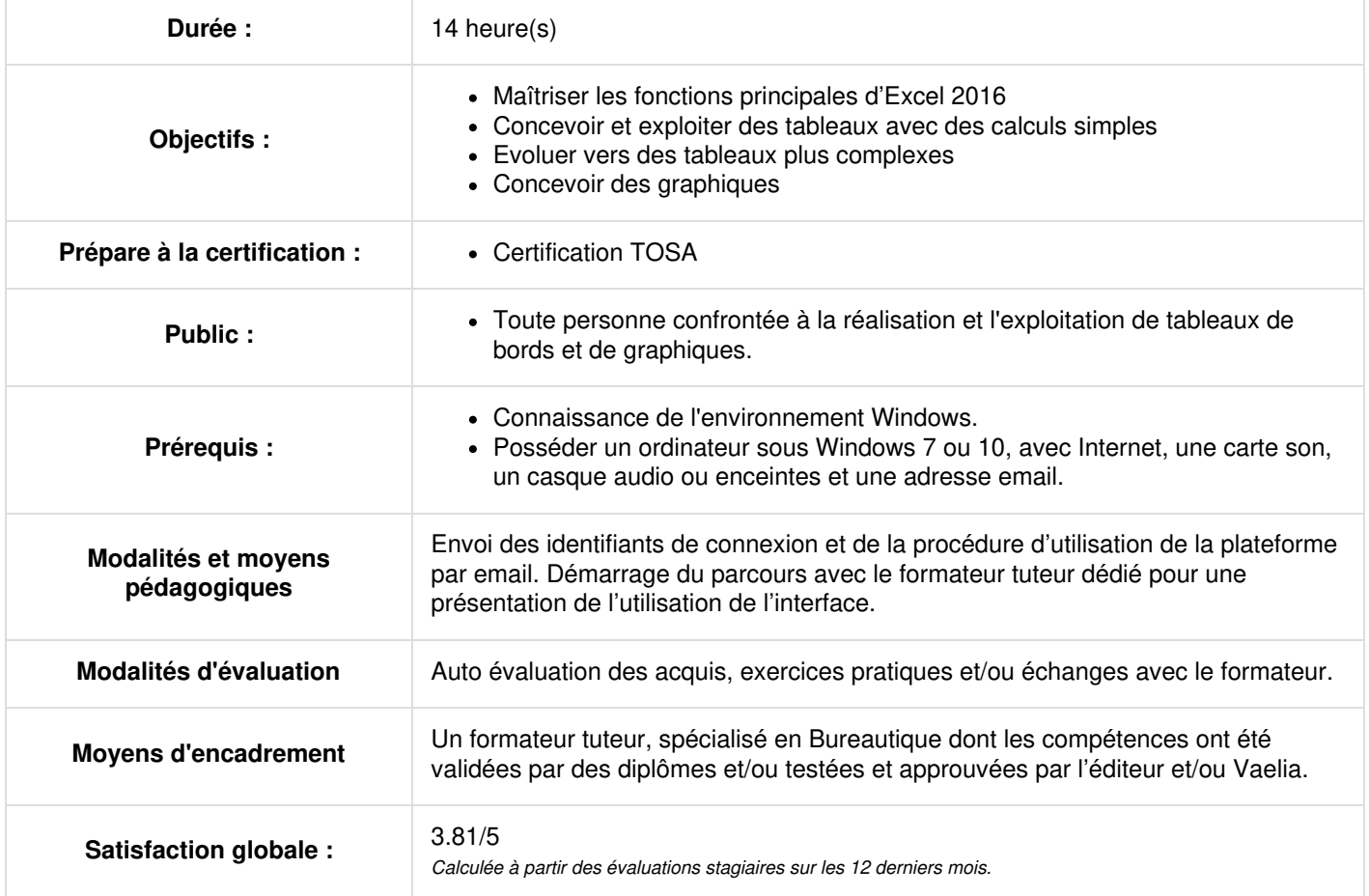

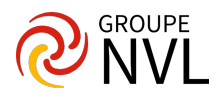

### **Découvrir Microsoft Excel, compléter un tableau**

- Découverte du tableur
- Ouverture, enregistrement, création de classeur
- Saisie, modification, effacement de contenu de cellules
- Se déplacer dans un classeur
- Annulation et rétablissement d'action
- Largeur de colonne, hauteur de ligne

### **Réaliser des calculs simples**

- Saisie d'une formule de calcul Microsoft Excel
- Somme et autres calculs simples
- Calcul d'un pourcentage
- Recopie vers des cellules adjacentes

#### **Présenter les données**

- Formats numériques
- Police, taille, attributs des caractères
- Alignement du contenu des cellules
- Couleur et bordures des cellules
- Application d'un thème

Travaux pratiques / Bilan des acquis avec le formateur – N°1

#### **Imprimer, mettre en page**

- Mise en page
- Aperçu avant impression
- Saut de page
- Zone d'impression
- En-tête et pied de page

### **Devenir plus efficace avec Microsoft Excel**

- Utilisation de l'aide d'Excel
- Vérification orthographique
- Recherche, remplacement
- Zoom d'affichage
- Insertion/suppression de lignes, de colonnes et de cellules
- Déplacement de cellules
- Copie vers des cellules non adjacentes
- Copie rapide de la mise en forme d'une cellule
- Fusion de cellules
- Orientation du contenu des cellules
- Styles de cellules
- Tri de données

Travaux pratiques / Bilan des acquis avec le formateur – N°2

### **Gérer les feuilles et l'affichage des données**

- Nom d'une feuille, couleur de l'onglet
- Insertion, suppression et arrière-plan de feuilles
- Déplacement, copie et masquage d'une feuille
- Colonne/ligne figée à l'écran, fractionnement de la fenêtre
- Titres de colonnes/lignes répétés à l'impression
- Masquage des éléments d'une feuille
- Groupement des données sous forme de plan

#### **Évoluer vers des tableaux plus complexes dans Microsoft Excel**

- Affichage de plusieurs lignes dans une cellule
- Référence absolue dans une formule
- Copie de valeurs, copie avec liaison ou transposition
- La saisie de fonctions de calcul
- Date système et format de date
- Condition simple
- Format personnalisé
- Appliquer une mise en forme conditionnelle
- Gestion des mises en forme conditionnelles
- Nom d'une plage de cellules
- Critère de validation
- Plage de cellules dans une fonction

Travaux pratiques / Bilan des acquis avec le formateur – N°3

### **Les graphiques**

**VAELIA** - SAS au capital de 100 000 € RCS Bordeaux 339 606 980 - Code Naf : 8559A Déclaration d'activité enregistrée sous le n°72330097433 auprès de la Préfète de la région Nouvelle Aquitaine

Siège [social](https://www.vaelia.fr/) : Le Médoc, 61 route Jean Briaud, 33700 MERIGNAC Tél : 05 16 50 80 00 www.vaelia.fr

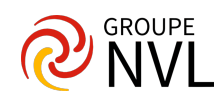

- Présentation des graphiques
- Création et déplacement d'un graphique
- Gestion d'un graphique
- Sélection d'éléments d'un graphique
- Ajout et suppression d'éléments
- Mise en forme des éléments du graphique
- Modification des éléments texte du graphique
- Légende et zone de traçage
- Impression et mise en page d'un graphique

## **Insérer et gérer images et objets**

- Création d'objets graphiques Microsoft Excel
- Sélection et suppression d'objets
- Copie et déplacement d'objets
- Dimensionnement d'un objet graphique
- Modification d'une zone de texte
- Modification d'un dessin
- Mise en forme des objets de dessin
- Insertion d'une image
- Gestion des images
- Rotation et alignement des objets
- Superposition et groupement des objets

Travaux pratiques / Bilan des acquis avec le formateur – N°4

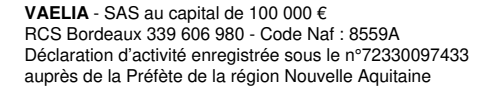

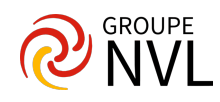